# **Minimum Order Limit Restrictions**

Add minimum order value limit options and determine what happens to ordering when the total is below this amount. You can:

- prevent the user from checking out (set by Role).
- allow the order but add an extra charge to it (set by Customer account or Role)

First, set minimum order limits and options, then apply to Role and/or Customer as needed. You can also add overrides to restrictions:

- exclude Product Groups
- exclude Customers
- exclude

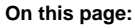

- **Set Minimum Order Limits** [and Options](#page-0-0)
- **Prevent Under Order Limit** [Checkout by Role](#page-1-0)
- [Add Under Minimum Order](#page-2-0)  [Charge \(by Customer\)](#page-2-0)
- [Add Under Minimum Order](#page-3-0)  [Charge \(by Role\)](#page-3-0)

[Related help](#page-3-1)

#### <span id="page-0-0"></span>**Set Minimum Order Limits and Options**

General options for minimum order limits must be set first before you can apply order restrictions by Role or Customer.

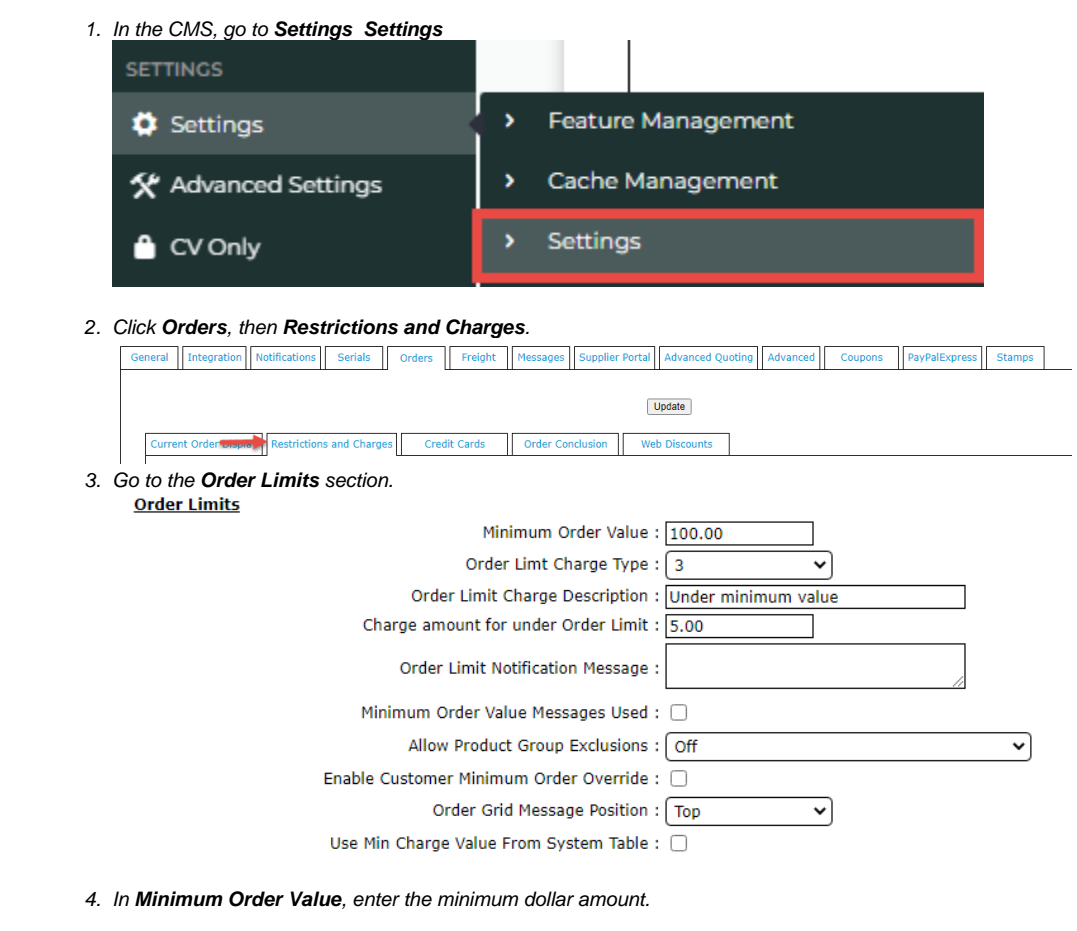

5. Enter values in any other fields as required.

**Order Limit Charge Type**: this value is usually from your ERP and defines the charge type

**Order Limit Charge Description**: charge description displayed on the order line if below limit orders are allowed with extra charge

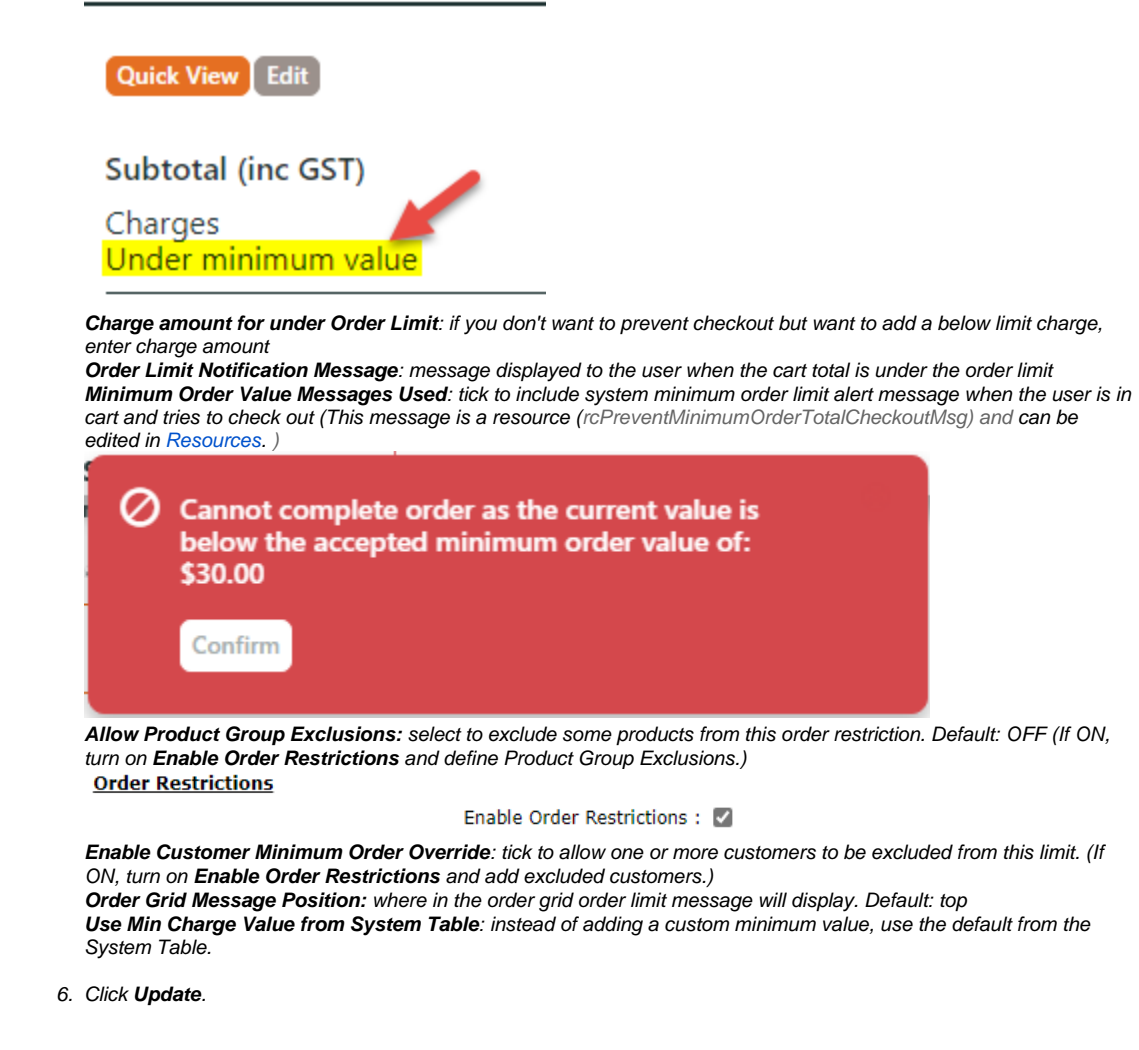

## <span id="page-1-0"></span>**Prevent Under Order Limit Checkout by Role**

You can prevent users from checking out if their cart total is below order limit. This is set by Role. When set, the **Order Limit Notification Message** and/or the **Minimum Order Value Message** (see Step 1) displays when the user tries to check out with a below minimum order limit total.

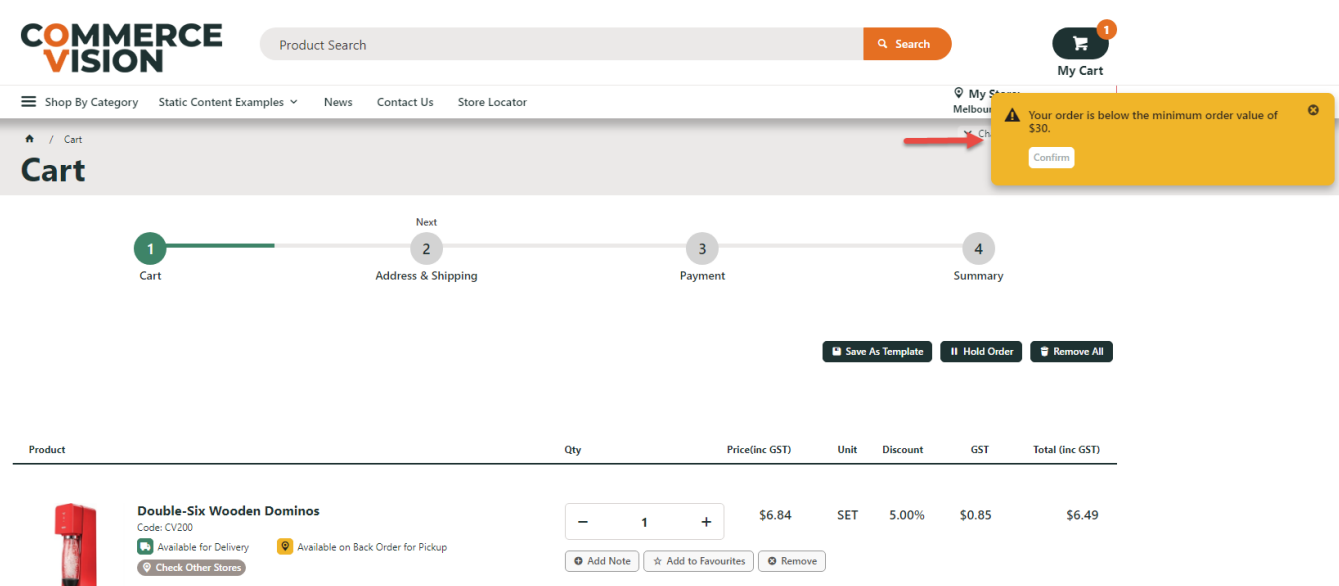

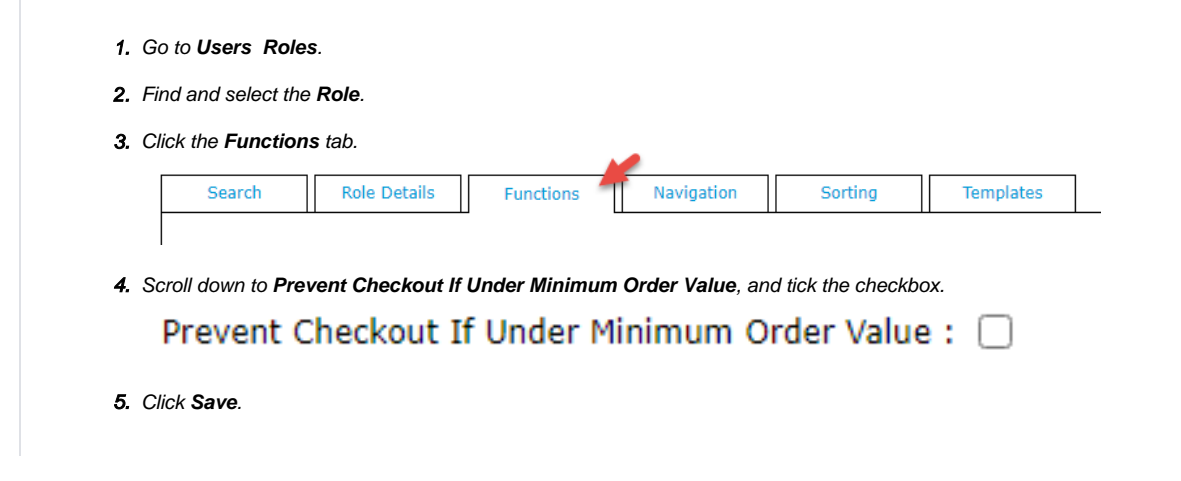

#### <span id="page-2-0"></span>**Add Under Minimum Order Charge (by Customer)**

You can allow users to check out with an under order limit total but add the extra charge defined in Step 1. The extra charge displays during checkout.

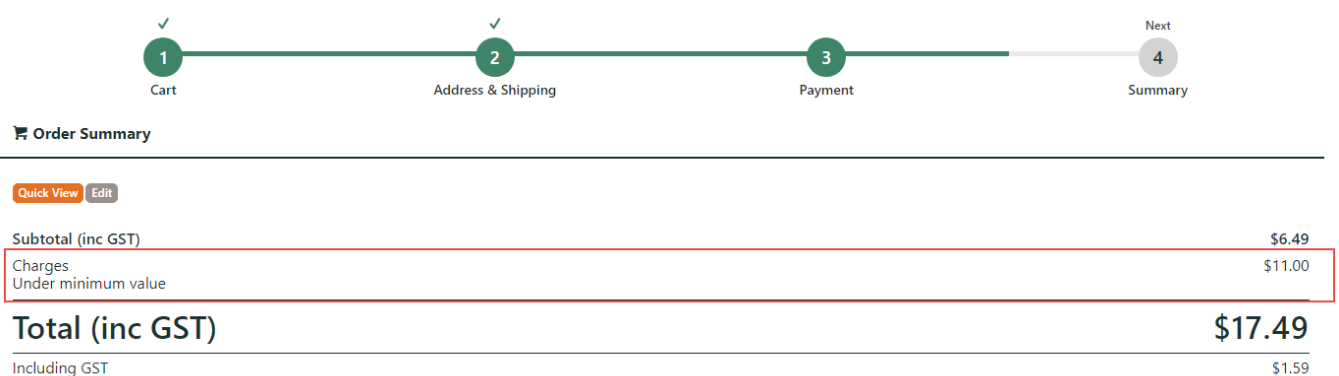

Including GST

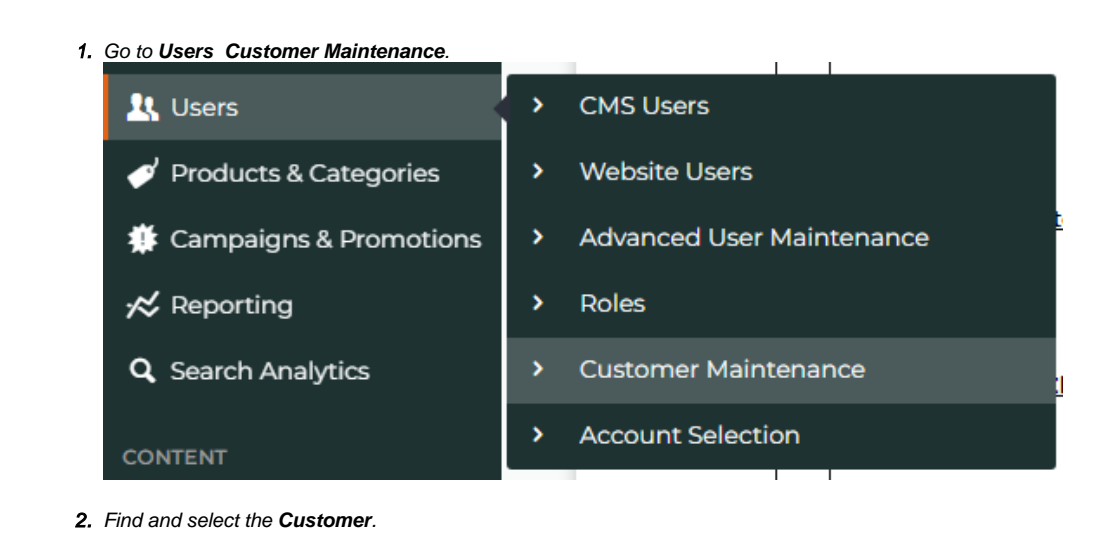

3. Click **Customer Details**.

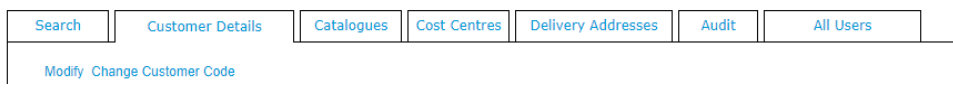

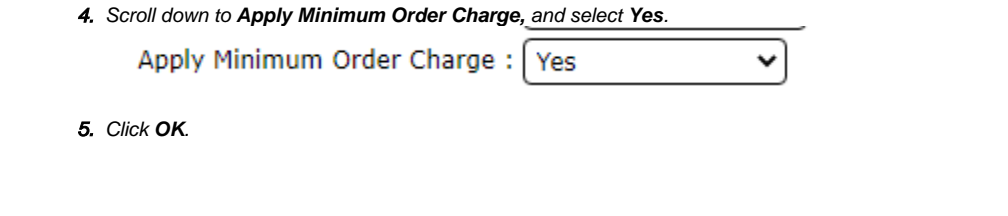

### <span id="page-3-0"></span>**Add Under Minimum Order Charge (by Role)**

If Prevent Under Order Limit checkout is enabled for this Role, it will take priority over allowing order with a charge.

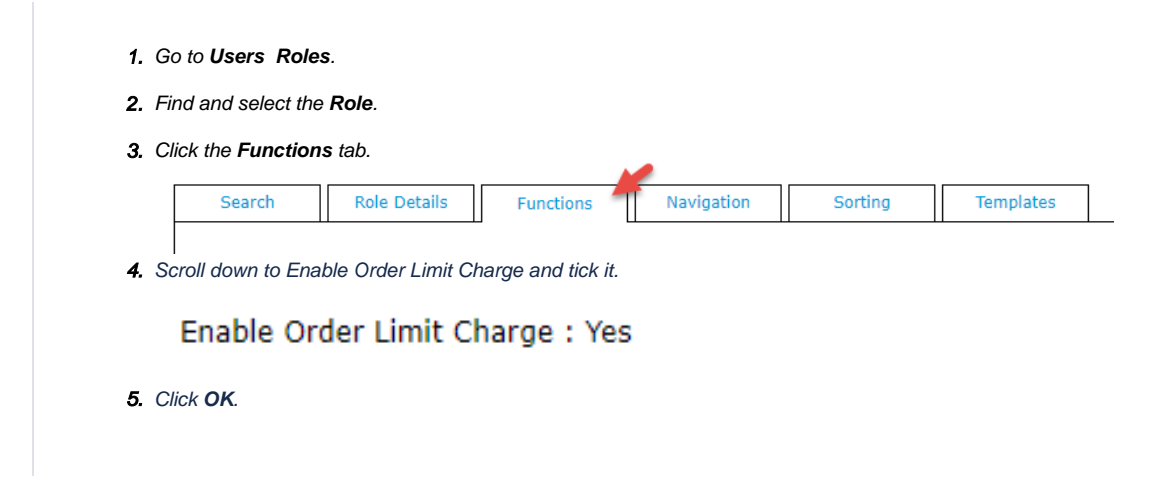

## <span id="page-3-1"></span>Related help

- [CC Order Confirmation emails](https://cvconnect.commercevision.com.au/display/KB/CC+Order+Confirmation+emails)
- [User Impersonation](https://cvconnect.commercevision.com.au/display/KB/User+Impersonation)
- [Report Subscriptions \(Scheduled Reporting\)](https://cvconnect.commercevision.com.au/pages/viewpage.action?pageId=76218637)
- [Configure Scheduled Reporting](https://cvconnect.commercevision.com.au/display/KB/Configure+Scheduled+Reporting)
- [Create CMS Users](https://cvconnect.commercevision.com.au/display/KB/Create+CMS+Users)